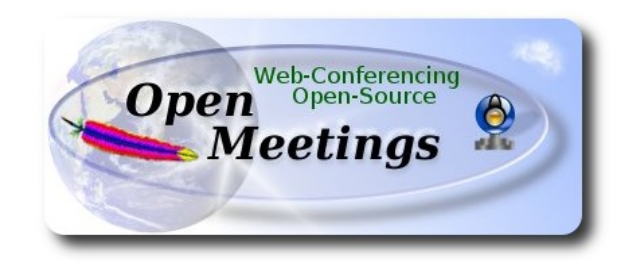

### **Installation of Apache OpenMeetings 3.0.x** on  **Fedora 21 – 64bit**

This tutorial it is bassed on a fresh installa tion of

**Fedora-Live-Workstation-x86\_64-21-5.iso**

 It is tested with positive result. We will use the Apache's binary version:

OpenMeetings 3.0.6 stable

that is to say should suppress his compilation.

It is done step by step**.**

11-12-2014 updated 17-2-2015 updated 25-5-2015

Starting...

1)

At first place modify Selinux level security for the installation.

sudo gedit /etc/selinux/config

…modify:

# SELINUX=**enforcing**

...to

# SELINUX=**permissive**

When finish the installation you can back to enforcing level.

**2)**

 **--------- Update Operative System --------**

Update operative system:

yum update -y

...and reboot for kernel changes:

reboot

**3)**

Install gedit and wget:

sudo yum -y install gedit wget

**4)**

.

**----------- ADD Repos ------------**

**## RPM Fusion repo ##**

(In only one line)

su -c 'yum localinstall --nogpgcheck http://download1.rpmfusion.org/free/fedora/rpmfusion-freerelease-21.noarch.rpm http://download1.rpmfusion.org/nonfree/fedora/rpmfusion-nonfree-release-21.noarch.rpm'

## **Adobe repo 64-bit x86\_64** ## For Flash player.

rpm -ivh [http://linuxdownload.adobe.com/adobe-release/adobe-release-x86\\_64-1.0-1.noarch.rpm](http://linuxdownload.adobe.com/adobe-release/adobe-release-x86_64-1.0-1.noarch.rpm) rpm --import /etc/pki/rpm-gpg/RPM-GPG-KEY-adobe-linux

Fast searches repos:

sudo yum -y install yum-plugin-fastestmirror

sudo yum -y install yum-presto

yum update -y

**5)**

**-------- Installation of packages and libraries --------**

Should install packages and libraries necessary:

# (In only one line)

yum install -y libjpeg-turbo libjpeg-turbo-devel libjpeg-turbo-utils giflib-devel freetype-devel gccc++ zlib-devel libtool bison bison-devel file-roller ghostscript freetype unzip gcc ncurses make bzip2 wget ImageMagick ghostscript ncurses zlib git make automake nasm pavucontrol alsaplugins-pulseaudio flash-plugin icedtea-web nmap tomcat-native

**6)**

# **-------- LibreOffice** or **OpenOffice ------**

LibreOffice it is installed already in the distro, but if you use a server iso then install it:

yum -y install libreoffice

Is need it to convert uploaded files.

**7)**

**-------- Oracle Java 1.8 --------**

Oracle Java 1.8 it is necessary to OpenMeetings works.

**icedtea-web,** that is a java plugin browser, can help for room recordings and share desktop from Conference Room in OpenMeetings.

Well, should install Oracle Java 1.8.

Please visit:

<http://www.oracle.com/technetwork/java/javase/downloads/jdk8-downloads-2133151.html>

...clic on:

#### **Agree and procced**

...clic on:

# **Accept License Agreement**

...and download the file called:

### **jdk-8u45-linux-x64.rpm**

Place where the file was downloaded, for example:

cd /home/you\_user

...and install it:

rpm -Uvh jdk-8u45-linux-x64.rpm

update-alternatives --install /usr/bin/java java /usr/java/jdk1.8.0\_45/jre/bin/java 20000

update-alternatives --install /usr/bin/jar jar /usr/java/jdk1.8.0\_45/bin/jar 20000

update-alternatives --install /usr/bin/javac javac /usr/jdk1.8.0\_45/bin/javac 20000

update-alternatives --install /usr/bin/javaws javaws /usr/jdk1.8.0\_45/jre/bin/javaws 20000

...now you must choose between OpenJava and Oracle Java to work with. Type the number **2** after run this command:

update-alternatives --config java

...so we select Java and not Open Java.

The next commands will give only one option each. Then is not what to choose:

update-alternatives --config javaws

update-alternatives --config javac

#### **-------- Installation MariaDB database server --------**

MariaDB is the new database server folk of MySQL.

We install it:

yum install -y mariadb mariadb-server

...and starting mariadb:

systemctl start mariadb.service

Give a password to mariadb root admin:

mysqladmin -u root password **new-password**

Make a database for OpenMeetings:

mysql -u root -p

...will ask for the root password we does just now:

#### CREATE DATABASE open306 DEFAULT CHARACTER SET 'utf8';

...now do a new user with a new password:

CREATE USER 'hola'@'localhost' IDENTIFIED BY '123456';

...and give privileges to this user on the open306 database:

GRANT ALL PRIVILEGES ON open306.\* TO 'hola'@'localhost' WITH GRANT OPTION;

FLUSH PRIVILEGES;

quit

 open306 ............. name of the database hola ............. user for that database 123456 ............... password of that user

To start, restart and stop mariadb:

**8)** 

systemctl restart mariadb.service

systemctl stop mariadb.service

**9) -------- ImageMagick --------**

We had installed ImageMagick in the beginning. Will work with png, jpg, gif, etc.

**10)**

**-------- Sox --------**

Sox is already installed in the distro. Will work sound about. If need install it:

yum -y install sox

**11)**

**-------- Swftools --------**

Swftools participate in convert uploaded files to swf and show them in the blackboard.

Will compile it:

cd /opt

wget<http://www.swftools.org/swftools-2013-04-09-1007.tar.gz>

tar xzvf swftools-2013-04-09-1007.tar.gz

cd /opt/swftools-2013-04-09-1007

./configure --libdir=/usr/lib --bindir=/usr/bin

make

make install

cd /opt

# -------- **Compile and installation of ffmpeg, lame, yasm and x264--------**

To compile and install ffmpeg, lame, yasm and x264, i made my own mixture between these two web pages:

# <https://trac.ffmpeg.org/wiki/CompilationGuide/Centos>

<http://wiki.razuna.com/display/ecp/FFMpeg+Installation+on+CentOS+and+RedHat>

Should install some package and libraries: (In only one line)

yum install -y glibc alsa-lib-devel faac faac-devel faad2 faad2-devel gsm gsm-devel imlib2 imlib2 devel libogg libvorbis vorbis-tools theora-tools libvpx-devel

Ffmpeg will work with the video. Starting...

Please copy and past as it is, do not any change.

mkdir ~/ffmpeg\_sources

cd ~/ffmpeg\_sources

First will download all the packages we need to compile. In shell as root:

curl -L -O<http://downloads.sourceforge.net/project/lame/lame/3.99/lame-3.99.5.tar.gz>

git clone --depth 1 git://git.code.sf.net/p/opencore-amr/fdk-aac

curl -O<http://downloads.xiph.org/releases/opus/opus-1.1.tar.gz>

wget<http://downloads.xvid.org/downloads/xvidcore-1.3.2.tar.gz>

wget<http://downloads.xiph.org/releases/ogg/libogg-1.3.1.tar.gz>

wget<http://downloads.xiph.org/releases/vorbis/libvorbis-1.3.4.tar.gz>

wget<http://downloads.xiph.org/releases/theora/libtheora-1.1.1.tar.gz>

wget<http://www.tortall.net/projects/yasm/releases/yasm-1.2.0.tar.gz>

git clone<http://git.chromium.org/webm/libvpx.git>

git clone git://git.videolan.org/x264.git

git clone git://source.ffmpeg.org/ffmpeg.git

...once all these packages-files are downloaded start the compilation...please be connected Internet.

#### **1) ---- libmp3lame ----**

 $cd \sim$ ffmpeg\_sources

tar xzvf lame-3.99.5.tar.gz

cd lame-3.99.5

# (In only one line)

./configure --prefix="\$HOME/ffmpeg\_build" --bindir="\$HOME/bin" --disable-shared --enablenasm

make

make install

make distclean

### **2) ---- libfdk\_aac ----**

cd  $\sim$ /ffmpeg\_sources

cd fdk-aac

autoreconf -fiv

./configure --prefix="\$HOME/ffmpeg\_build" --disable-shared

make

make install

make distclean

# **3) ---- libopus ----**

cd ~/ffmpeg\_sources

tar xzvf opus-1.1.tar.gz

cd opus-1.1

./configure --prefix="\$HOME/ffmpeg\_build" --disable-shared

make

make install

make distclean

#### **4) ---- Xvid ----**

 cd ~/ffmpeg\_sources tar xzvf xvidcore-1.3.2.tar.gz

cd xvidcore/build/generic

./configure --prefix="\$HOME/ffmpeg\_build"

make

make install

### **5) ---- LibOgg ----**

cd ~/ffmpeg\_sources

tar xzvf libogg-1.3.1.tar.gz

cd libogg-1.3.1

./configure --prefix="\$HOME/ffmpeg\_build" --disable-shared

make

make install

#### **6) ---- Libvorbis ----**

cd ~/ffmpeg\_sources

tar xzvf libvorbis-1.3.4.tar.gz

cd libvorbis-1.3.4

./configure --prefix="\$HOME/ffmpeg\_build" --with-ogg="\$HOME/ffmpeg\_build" --disable-shared

make

make install

### **7) ---- Libtheora ----**

cd ~/ffmpeg\_sources

tar xzvf libtheora-1.1.1.tar.gz

cd libtheora-1.1.1

(In only one line)

./configure --prefix="\$HOME/ffmpeg\_build" --with-ogg="\$HOME/ffmpeg\_build" --disableexamples --disable-shared --disable-sdltest --disable-vorbistest

make

make install

#### **8) ---- Yasm ----**

yum remove yasm

cd ~/ffmpeg\_sources

tar xzfv yasm-1.2.0.tar.gz

cd yasm-1.2.0

./configure --prefix="\$HOME/ffmpeg\_build" --bindir="\$HOME/bin"

make

make install

export "PATH=\$PATH:\$HOME/bin"

**9) ---- Libvpx ----**

 $cd \sim$ ffmpeg\_sources

cd libvpx

./configure --prefix="\$HOME/ffmpeg\_build" --disable-examples

make

make install

 $cd$  ~/ffmpeg\_sources

cd x264

./configure --prefix="\$HOME/ffmpeg\_build" --bindir="\$HOME/bin" --enable-static

make

make install

# **### Config Libraries ###**

export LD\_LIBRARY\_PATH=/usr/local/lib/

echo /usr/local/lib >> /etc/ld.so.conf.d/custom-libs.conf

ldconfig

**11) ---- FFmpeg ----**

cd ~/ffmpeg\_sources

cd ffmpeg

git checkout release/2.2

PKG\_CONFIG\_PATH="\$HOME/ffmpeg\_build/lib/pkgconfig"

export PKG\_CONFIG\_PATH

# (In only one line)

./configure --prefix="\$HOME/ffmpeg\_build" --extra-cflags="-I\$HOME/ffmpeg\_build/include" --extra-ldflags="-L\$HOME/ffmpeg\_build/lib" --bindir="\$HOME/bin" --extra-libs=-ldl --enable-gpl --enable-nonfree --enable-libfdk aac --enable-libmp3lame --enable-libopus --enable-libvorbis --enable-libvpx --enable-libx264 --enable-libtheora --enable-libxvid

make

make install

…................................................................

The compilation is finished.

…................................................................

Now we have the compiled files in:  $\sim$ /bin

Should copy all them to /usr/local/bin to be enabled:

 $cd \sim/bin$ 

cp ffmpeg ffprobe ffserver lame vsyasm x264 yasm ytasm /usr/local/bin

**13)**

**-------- Jodconverter --------**

We need Jodconverter to convert the uploaded files.

#### cd /opt

wget http://jodconverter.googlecode.com/files/jodconverter-core-3.0-beta-4-dist.zip

unzip jodconverter-core-3.0-beta-4-dist.zip

#### **14)**

#### **-------- Installation of Apache OpenMeetings --------**

Make a folder called **red5306** where download the Apache OpenMeetings file and where make the installation:.

mkdir /opt/red5306

This url that you can visit, is the Apache OpenMeetings 3.0.6 stable version:

<http://openmeetings.apache.org/downloads.html>

#### cd /opt/red5306

Here i leave two valids examples links to choose download:

wget [http://apache.rediris.es/openmeetings/3.0.6/bin/apache-openmeetings-3.0.6.zip](http://apache.rediris.es/openmeetings/3.0.3/bin/apache-openmeetings-3.0.3.zip)

...or

wget [http://ftp.cixug.es/apache/openmeetings/3.0.6/bin/apache-openmeetings-3.0.6.zip](http://ftp.cixug.es/apache/openmeetings/3.0.3/bin/apache-openmeetings-3.0.3.zip)

unzip apache-openmeetings-3.0.6.zip

...save the original file to /opt:

mv apache-openmeetings-3.0.6.zip /opt

#### **15)**

#### **---- Connector Java MariaDB----**

This file is need it to connect OpenMeetings with MariaDB:

cd /opt

#### (In only one line)

wget [http://repo1.maven.org/maven2/mysql/mysql-connector-java/5.1.35/mysql-connector-java-](http://repo1.maven.org/maven2/mysql/mysql-connector-java/5.1.34/mysql-connector-java-5.1.34.jar)[5.1.35.jar](http://repo1.maven.org/maven2/mysql/mysql-connector-java/5.1.34/mysql-connector-java-5.1.34.jar)

cp mysql-connector-java-5.1.35.jar /opt/red5306/webapps/openmeetings/WEB-INF/lib

and do to **nobody** owner of OpenMeetings:

chown -R nobody /opt/red5306

**16)**

#### **-------- Configuration of OpenMeetings for MariaDB --------**

Will configure OpenMeetings to connect with MariaDB:

cd /opt/red5306/webapps/openmeetings/WEB-INF/classes/META-INF

mv persistence.xml persistence.xml-ori

mv mysql\_persistence.xml persistence.xml

cd /opt

sudo gedit /opt/red5306/webapps/openmeetings/WEB-INF/classes/META-INF/persistence.xml

...and modify **line 78**:

Url=jdbc:mysql://localhost:3306/openmeetings?.......

to

Url=jdbc:mysql://localhost:3306/open306?....

...open306 is the database name we gives when install MariaDB and build it.

Modify also **lines 83** and **84**:

, Username=root , Password=" />

...to

, Username=hola , Password=123456" />

...hola is the user name we gives when install MariaDB for **open306** database.

... 123456 is the password for **hola** user.

If you choose any other database name, user name or password here is where to change.

Protect the access to this file:

chmod 640 /opt/red5306/webapps/openmeetings/WEB-INF/classes/META-INF/persistence.xml

**17)**

 **---- Script to launch red5-OpenMeetings ----**

Build a script to start and stop red5-OpenMeetings, that we´ll call **red5**

sudo gedit /etc/init.d/red5

...copy and past the text from here:

```
#
#!/bin/sh -e
#
# Startup script for Red5
export RED5_HOME=/opt/red5306
start_red5="$RED5_HOME/red5.sh start"
stop_red5="$RED5_HOME/red5-shutdown.sh stop"
start() {
      echo -n "Starting Red5: "
     ${start_red5} &
      echo "done."
}
stop() \{ echo -n "Shutting down Red5: "
     ${stop_red5}
      echo "done."
}
case "$1" in
  start)
      start
      ;;
stop)
      stop
      ;;
  restart)
      stop
      sleep 10
      start
      ;;
  *)
      echo "Usage: $0 {start|stop|restart}"
esac
exit 0
```
...to here.

If you made the installation in any other path, can modify the line:

# RED5\_HOME=/opt/red5306

...to

RED5\_HOME=/your-path-installation

Concede permission of execution to the script:

chmod +x /etc/init.d/red5

# **18)**

Restart mariadb:

systemctl restart mariadb.service

...and start red5-OpenMeetings:

/etc/init.d/red5 start

...wait somes *longs* seconds and later go with browser to:

### <http://localhost:5080/openmeetings/install>

...there will have to appear a page similar to this one:

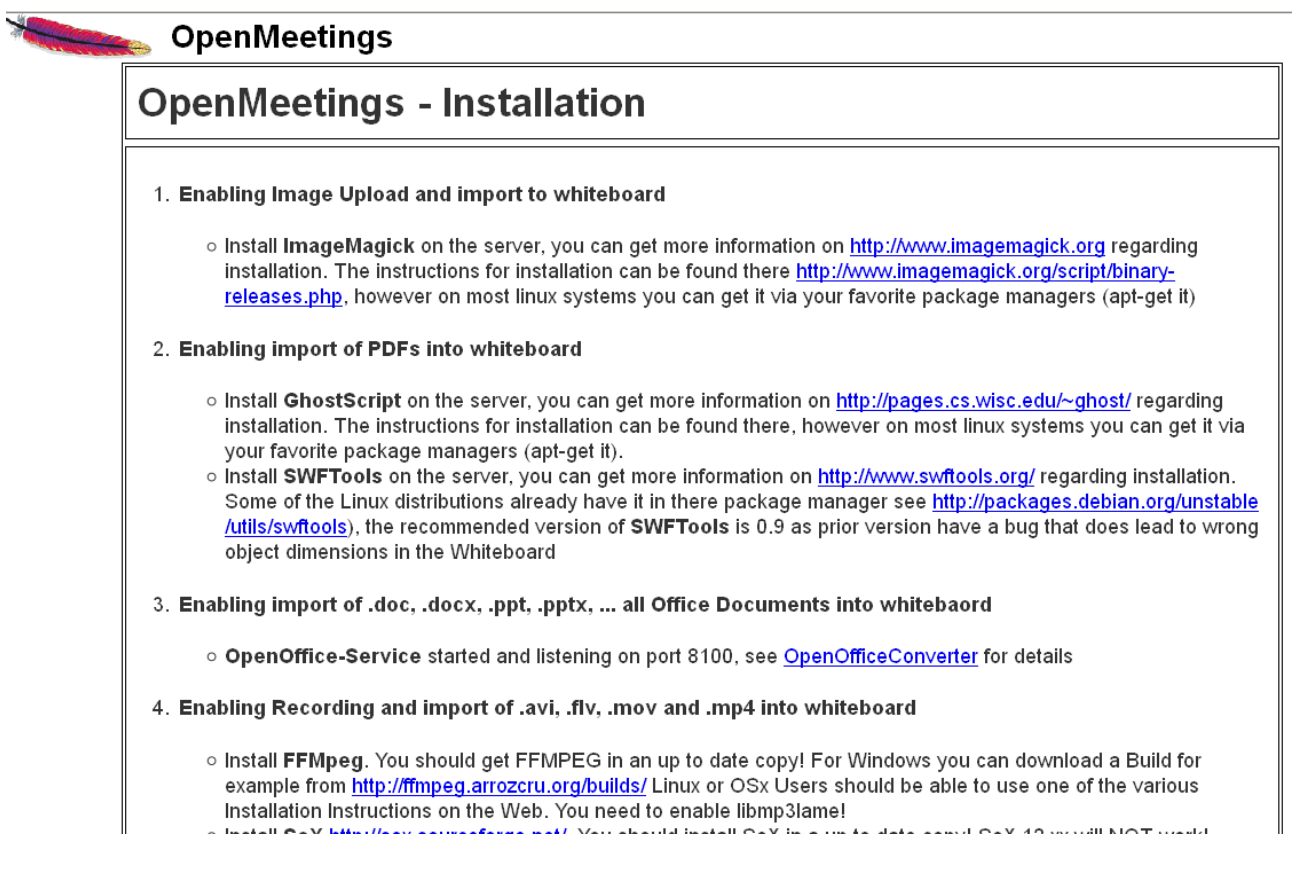

...click **Next** button in the foot page, and will show the database configuration we made:

#### **OpenMeetings OpenMeetings - Installation DB** configuration **Recommendation for production environment** By default OpenMeetings uses the integrated Apache Derby database. For production environment you should consider using MySQL, PostgreSql, IBM DB2, MSSQL or Oracle MySQL  $\overline{\phantom{0}}$ Choose DB type localhost Specify DB host 3306 Specify DB port Specify the name of the database Specify DB user Specify DB password Check < Previous  $Next >$ Last Finish

...clic **Next** again:

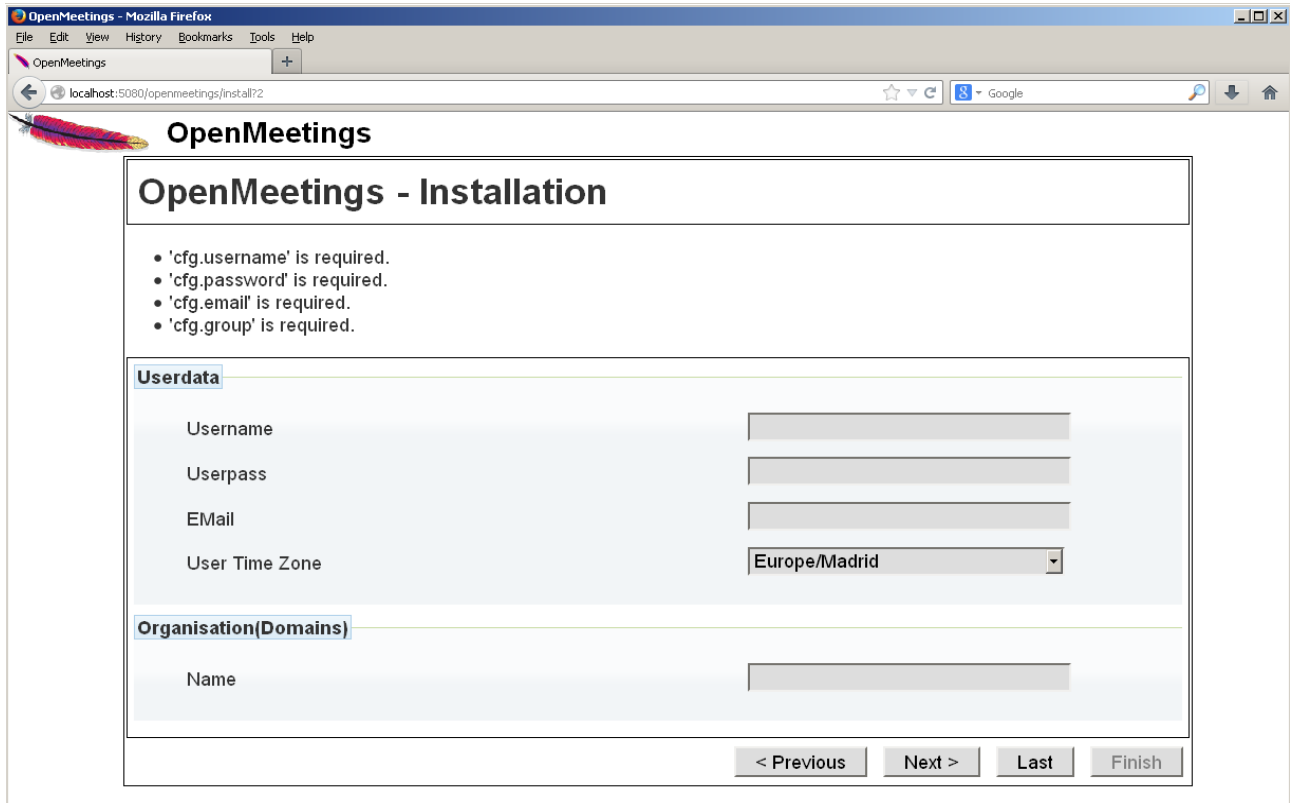

...here we must to introduce necessaryly, to be able to continue, the following:

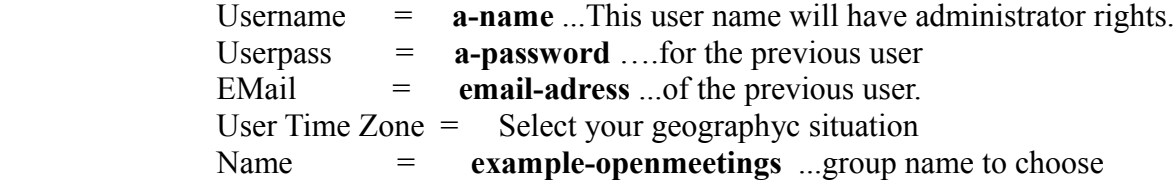

After finish the complet installation we´ll configure the rest.

...click **Last** button and this other page will appear:

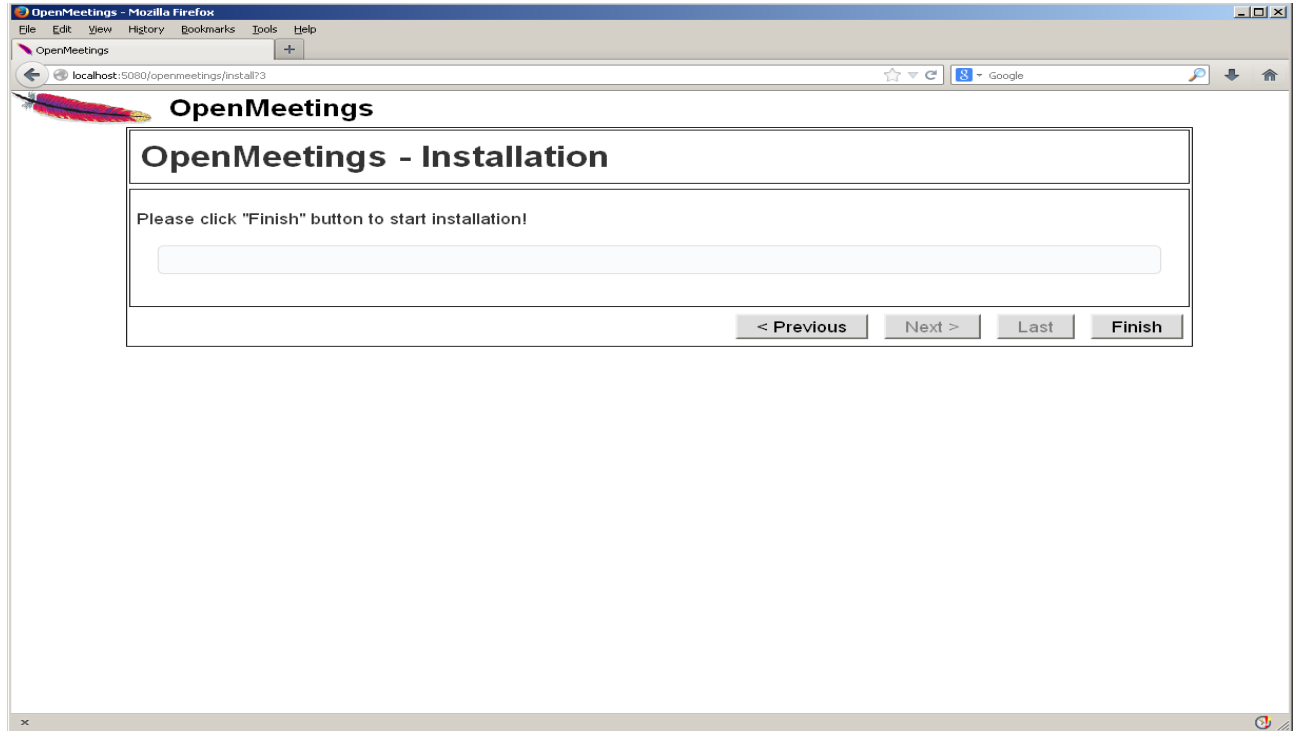

…click **Finish** and will start to fill the database tables:

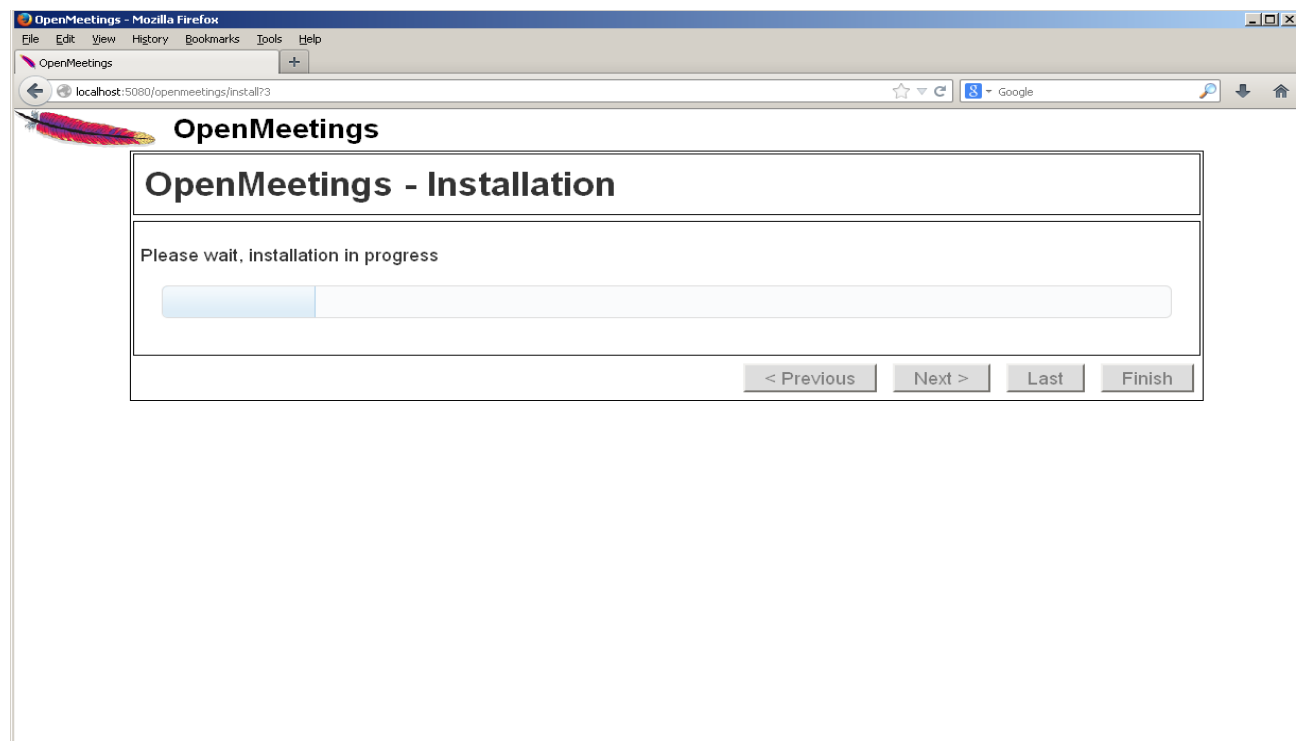

 $\overline{\mathbb{Q}}$ 

When finish should show this page:

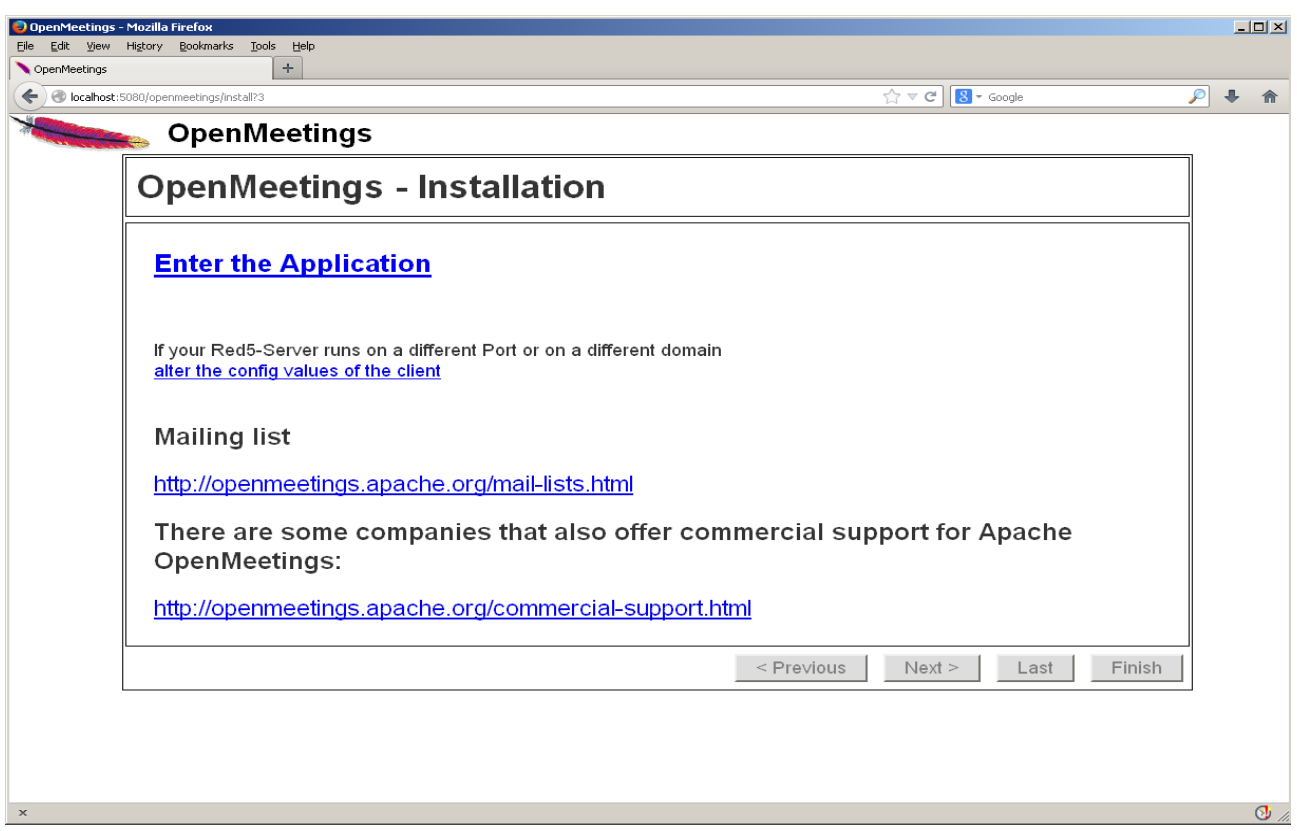

...click **Enter the Application** and you´ll see OpenMeetings's login page**...Congratulations!**

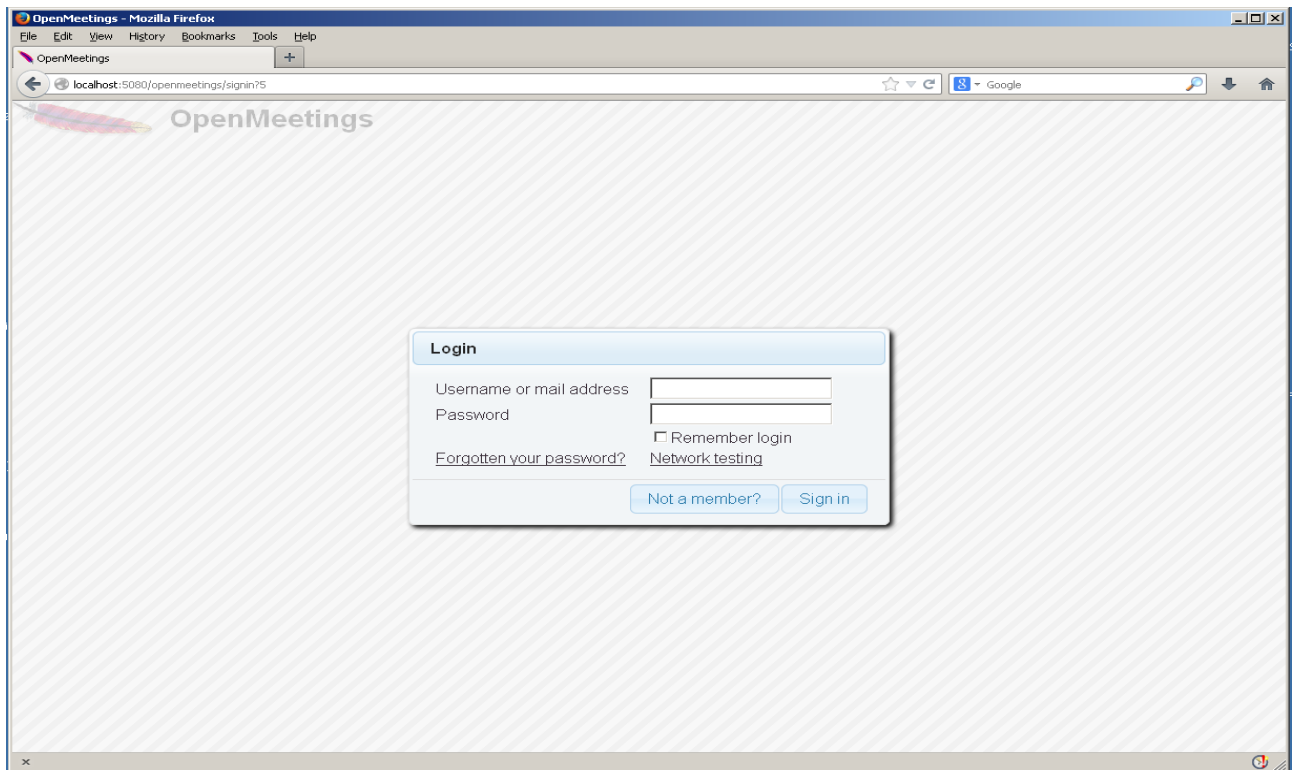

Introduce the user's name and the password that you have chosen during the installation and clic **Sign in**.

The next time to access OpenMeetings will be:

<http://localhost:5080/openmeetings>

Remember open in the server these three ports:

**1935 5080 8088**

...in order can accede to OpenMeetings from other machines in Lan or Internet.

#### **16)**

 **---- Configuration of OpenMeetings ----**

Once you acceded to OpenMeetings we go to: **Administration** → **Configuration**

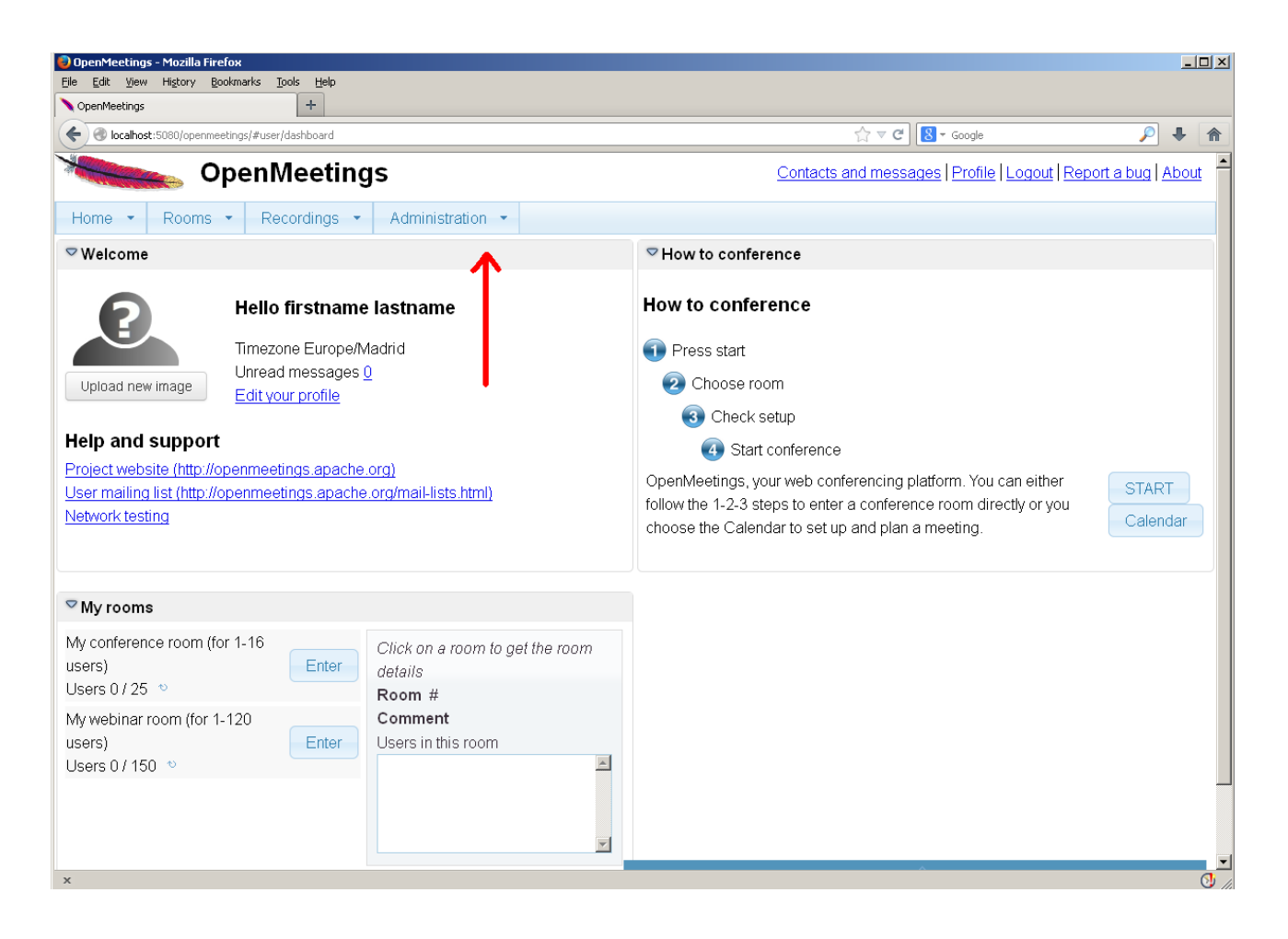

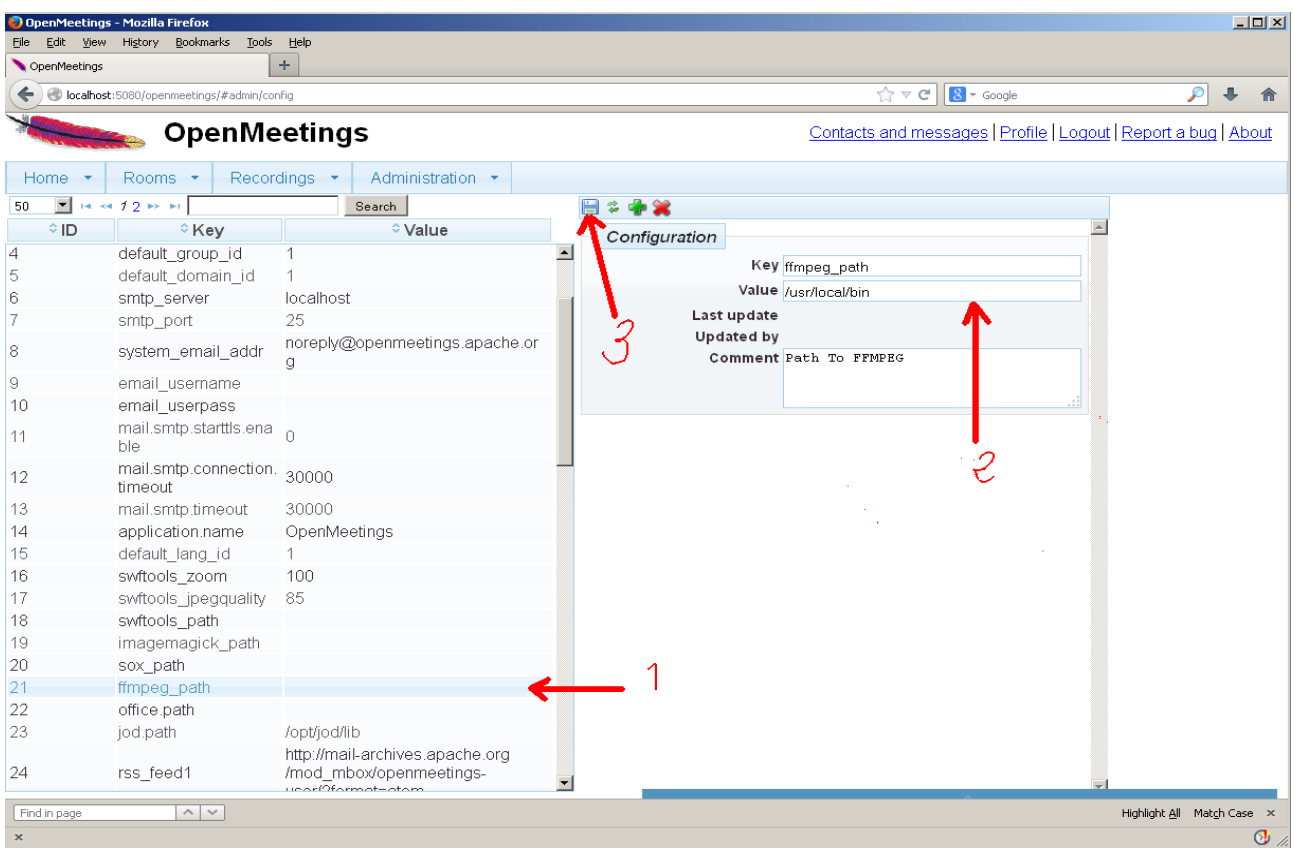

...introduce the path for files conversion, audio and video:

 Click on: **swftools\_path** ...and to up right in **Value** type: /usr/bin Click on: **imagemagick** path ...and to up right in **Value** type: /usr/bin Click on: **sox\_path** ...and to up right in **Value** type: /usr/bin Click on: **ffmpeg\_path** ...and to up right in **Value** type: /usr/local/bin Click on: **office.path** ...and to up right in **Value** type: /usr/lib64/libreoffice

Click on: **jod.path** ...and to up right in **Value** type: /opt/jodconverter-core-3.0-beta-4/lib

Remember to do the number 3 on picture to save each change.

To stop red5-OpenMeetings: /etc/init.d/red5 stop

**Flash Player** it was installed in the beginning. OpenMeetings even need it for rooms.

And this is all.

--------------------------------------

If you have some doubt or question please expose it in Apache OpenMeetings forums:

<http://openmeetings.apache.org/mail-lists.html>

Thank you

Alvaro Bustos